## Create A Plan

Last Modified on 04/20/2023 4:03 pm PDT

## Go to **Plans** and then select **Create Plan**.

By default, all plans will be in United States Dollars (USD). Suppose your account is configured to transact in other currencies. In that case, you can use the Profile ID selector to choose a billing currency for your plan. Each plan is limited to one currency, so you will need to create additional plans if you wish to bill customers in multiple currencies.

To create a plan, complete the information indicated in the Create a Plan Fields table below and select **Create**.

## **Plan Fields**

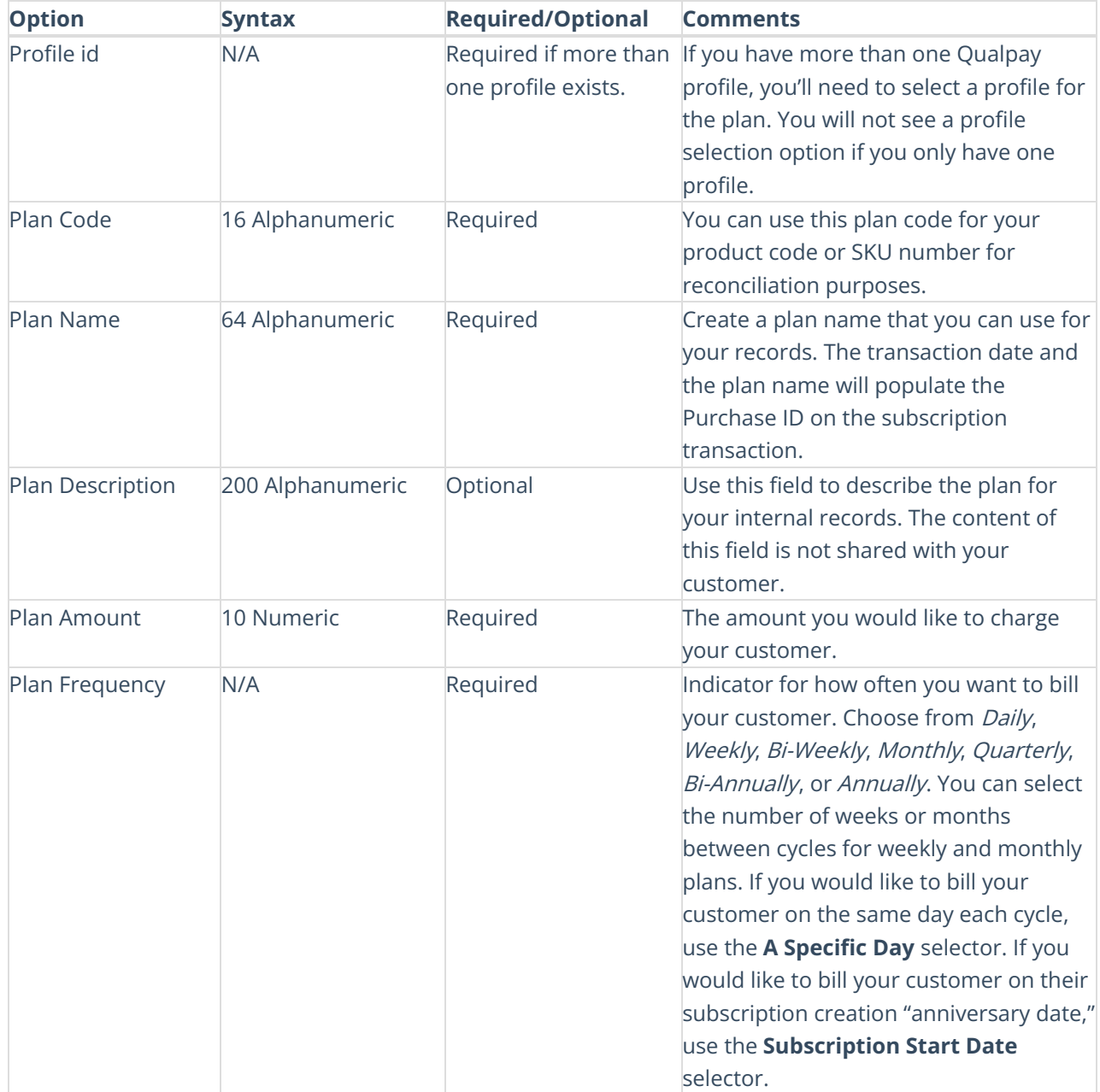

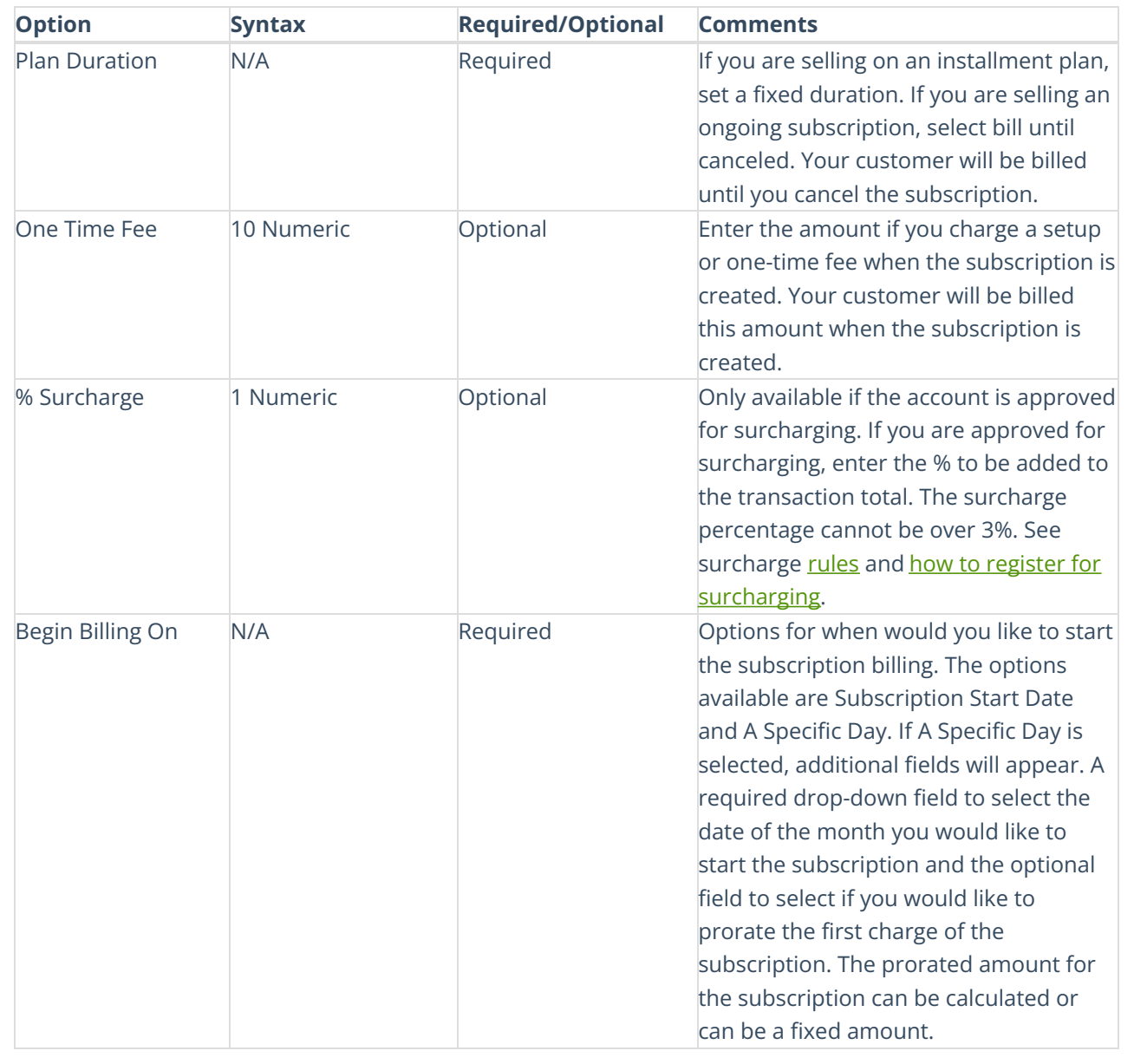

## **Trial Fields**

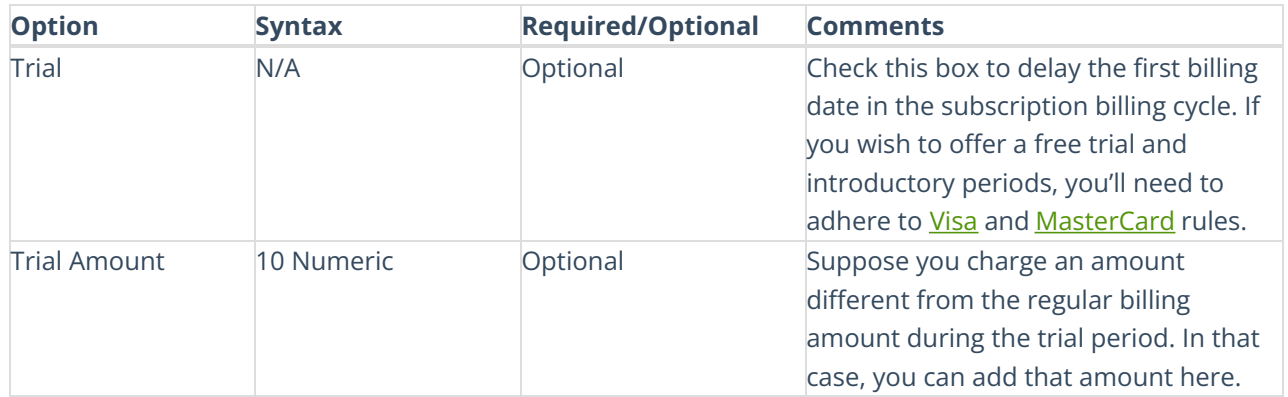

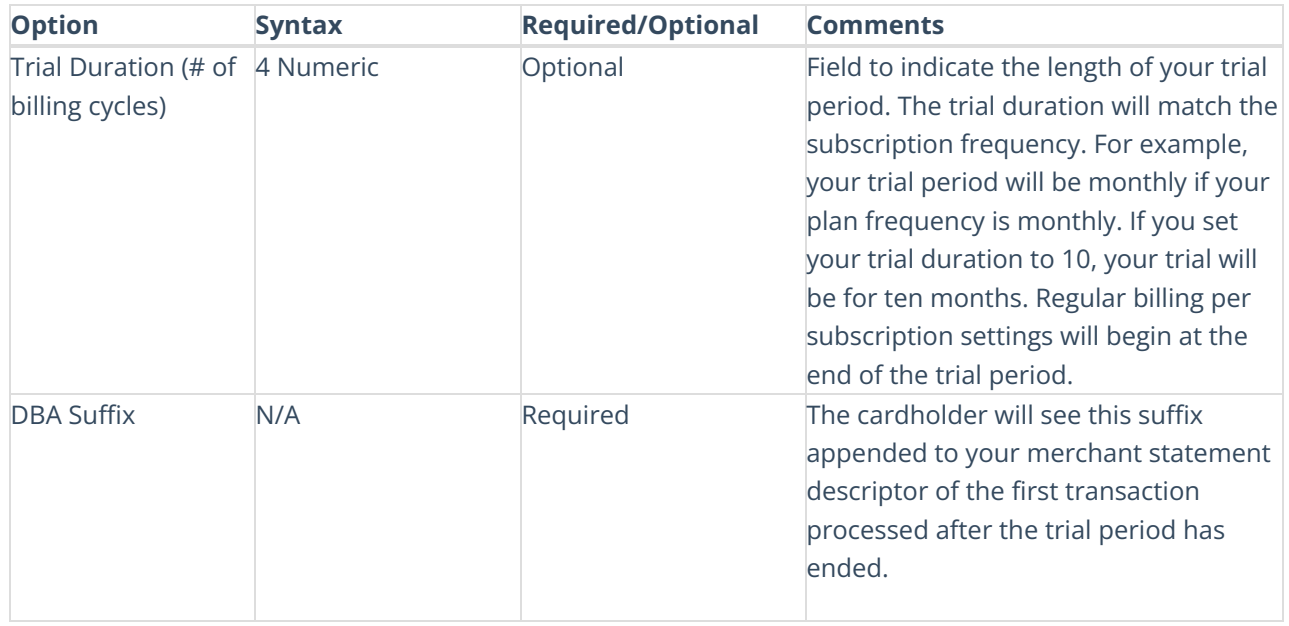